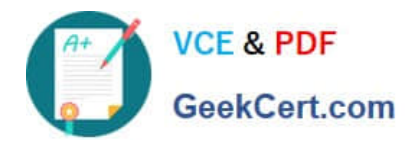

# **500-005Q&As**

Installing Cisco TelePresence Video Immersive Systems

## **Pass Cisco 500-005 Exam with 100% Guarantee**

Free Download Real Questions & Answers **PDF** and **VCE** file from:

**https://www.geekcert.com/500-005.html**

100% Passing Guarantee 100% Money Back Assurance

Following Questions and Answers are all new published by Cisco Official Exam Center

**C** Instant Download After Purchase

**83 100% Money Back Guarantee** 

- 365 Days Free Update
- 800,000+ Satisfied Customers

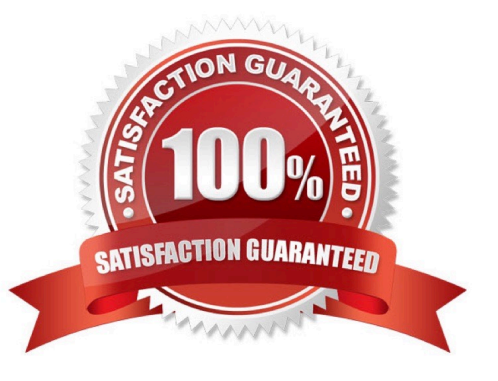

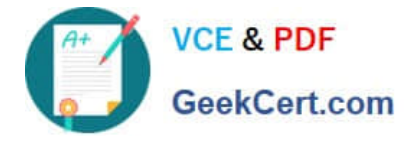

#### **QUESTION 1**

When fine-tuning the TX9000 displays for optimal performance, what is the primary factor in getting the optimal color temperature for the displays?

- A. display type
- B. viewing angles
- C. room temperature
- D. room lighting temperature
- E. display frequency
- Correct Answer: D

#### **QUESTION 2**

The control cable for the 42-inch Auto Collaboration display connects to which component?

- A. PS1 codec
- B. presentation codec
- C. LCU
- D. AV expansion box

Correct Answer: C

#### **QUESTION 3**

After the initial bootup of a TX9000 system, you notice that the software version on the codec is not what was expected. Which location should be searched to ensure that the desired software is available on the TFTP server for the codec to download?

- A. Cisco Unified Communications Manager-->Devices
- B. Cisco Unified OS Administration-->TFTP File Management
- C. Cisco Unified Communications Manager-->TFTP File Management
- D. Cisco Unified Communications Manager-->Phones-->Software
- E. Cisco Unified OS Administration-->Software-->Phones

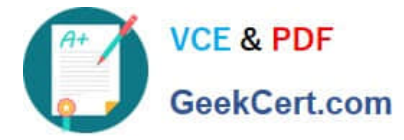

F. Cisco Unified OS Administration-->Firmware

Correct Answer: B

#### **QUESTION 4**

Which option allows the TX9000 to receive its configuration and software image from a TFTP server when a DHCP server is not available?

A. Use the Cisco TelePresence Touch 12 to configure the TX9000 for TFTP server access.

B. Log into the Cisco TelePresence Administration GUI, choose Unified CM Settings, choose Specify in the Use Configuration TFTP Servers entry, enter the IP address or addresses for Cisco Unified Communications Manager in the TFTP Server field(s), and click Apply.

C. Log into Cisco Unified Communications Manager and configure the TX9000 from the device configuration web page.

D. Log into the local router and configure TFTP server access.

Correct Answer: B

#### **QUESTION 5**

Refer to the exhibit.

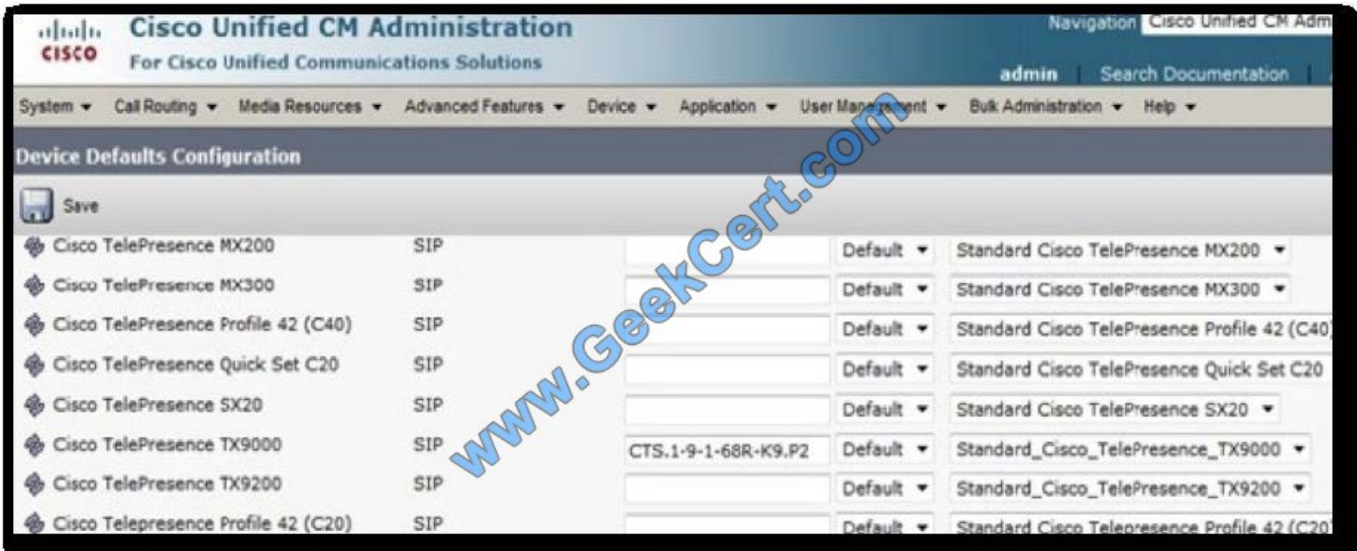

After the image name was specified for the TX9000 under the Cisco Unified Communications Manager Device Defaults screen, and the TX9000 was restarted, the TX9000 failed to upgrade to Cisco TelePresence System 1.9.1. Which of these caused this issue?

A. The image name is incorrect; it is missing the .cop extension.

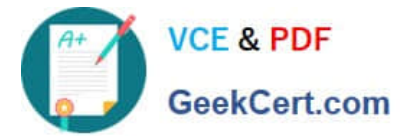

B. The image name is incorrect; it is missing the .cop.sgn extensions.

C. The image name should be specified under the phone load that was filed in the device configuration.

D. The TFTP service was not restarted.

E. The image name should be specified in the Cisco TelePresence System Administration configuration screen under Unified CM Settings.

Correct Answer: D

[500-005 VCE Dumps](https://www.geekcert.com/500-005.html) [500-005 Study Guide](https://www.geekcert.com/500-005.html) [500-005 Braindumps](https://www.geekcert.com/500-005.html)

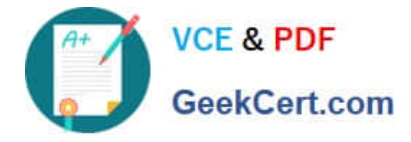

To Read the Whole Q&As, please purchase the Complete Version from Our website.

### **Try our product !**

100% Guaranteed Success 100% Money Back Guarantee 365 Days Free Update Instant Download After Purchase 24x7 Customer Support Average 99.9% Success Rate More than 800,000 Satisfied Customers Worldwide Multi-Platform capabilities - Windows, Mac, Android, iPhone, iPod, iPad, Kindle

We provide exam PDF and VCE of Cisco, Microsoft, IBM, CompTIA, Oracle and other IT Certifications. You can view Vendor list of All Certification Exams offered:

#### https://www.geekcert.com/allproducts

### **Need Help**

Please provide as much detail as possible so we can best assist you. To update a previously submitted ticket:

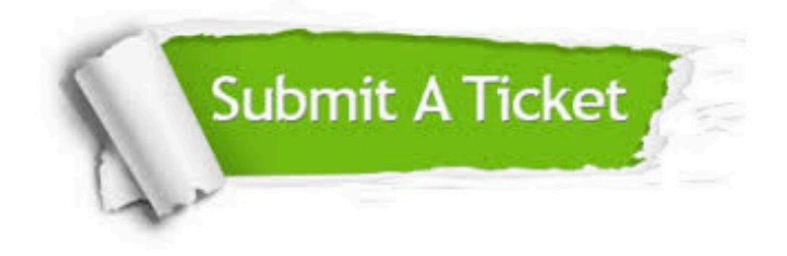

#### **One Year Free Update**

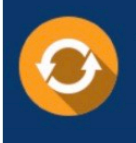

Free update is available within One fear after your purchase. After One Year, you will get 50% discounts for updating. And we are proud to .<br>oast a 24/7 efficient Customer upport system via Email

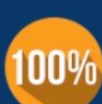

**Money Back Guarantee** 

To ensure that you are spending on quality products, we provide 100% money back guarantee for 30 days from the date of purchase

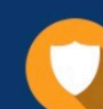

#### **Security & Privacy**

We respect customer privacy. We use McAfee's security service to provide you with utmost security for vour personal information & peace of mind.

Any charges made through this site will appear as Global Simulators Limited. All trademarks are the property of their respective owners. Copyright © geekcert, All Rights Reserved.